# Statistics 120 Plots Based on Quantiles II

## An Example - Rats and Ozone

A group of young rats was randomly split into two groups. One group was used as a control and the other raised in an ozone enriched environment

The following weight gains were observed:

```
41.0
Control
                  38.4
                           24.4
                                    25.9
                                            21.9
          18.3
                   13.1
                           27.3
                                    28.5
                                           -16.9
          26.0
                   17.4
                           21.8
                                    15.4
                                            27.4
          19.2
                   22.4
                           17.7
                                    26.0
                                             29.4
          21.4
                  26.6
Ozone
          10.1
                   6.1
                           20.4
                                    7.3
                                            14.3
          15.5
                  -9.9
                            6.8
                                    28.2
                                             17.9
                 -12.9
         -9.0
                                            12.1
                           14.0
                                    6.6
          15.7
                  39.9
                          -15.9
                                    54.6
                                          -14.7
          44.1
                  -9.0
```

## A "Standard" Analysis

- A standard analysis would use a two-sample t-test to see whether ozone exposure has a significant effect on weight gain.
- The mean weight gains were:

Control 22.4 Ozone 11.0

- The *p*-value for a two-sided test is 0.02.
- This is weak evidence that ozone exposure decreases the growth rates of juvenile rats.

# A "Graphical" Analysis

- A t-test showed a difference in average weight gain, but there is rather more going on here.
- We can see this by comparing the full distribution of the values, rather than just the means.
- We have several ways of doing this:
  - Stem-and-Leaf plots
  - Histograms
  - Density Plots
  - Quantile-Quantile Plots

## **Comparison Using Densities**

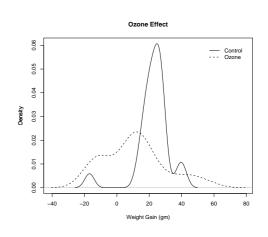

#### What the Plot Shows

- The distributions of weight gains for the two groups are very different.
- The peak of the "ozone" group is shifted to the left relative to the control group.
- The ozone group is more spread out than the control.
- There is an isolated small peak in the control group to the left of zero.

# **Using Equal Bandwidths**

- The default bandwidths used in producing the densities in the plot were quite different.
- A value of close to 10 was use for the control group and a value of close to 28 for the ozone group.
- As a compromise we can try using 20 for both groups to make the results directly comparable.

# 

#### What the Plot Shows

- The control group forms a single group (with a single outlier).
- There is some evidence that the ozone group consists of three clusters of rats.
- Some rats in the top cluster of the ozone group appear to have greater weight gains than any of the control group rats.

### **Comparison Using Quantile Quantile Plots**

- Because the relationship between the two set of weight gains is complex, it is useful to produce a Q-Q plot to get more detail on how the groups line up.
- Producing the plot is easy.

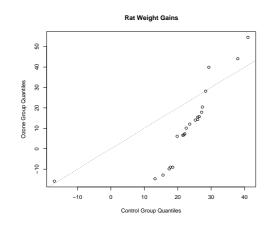

#### What the Plot Shows

- In the lower tails of the weight-gain distributions, the gains for the ozone group tend to be lower than those of the control group.
- The lowest weight gain values are negative.
- In the centre of the weight-gain distributions the weight gains for the ozone group are positive, but not as big as those of the control group.
- In the top tails of the weight-gain distributions, the gains for the ozone group are greater than those for the control group.

## **Interpretation**

- The results seem to suggest that most rats are harmed by ozone exposure and that some benefit.
- The effect is probably a result of the way the experiment was run.
- The rats in each group were housed together.
- The ozone probably had a detrimental effect on all the rats, but those most effected were put off their food (hence the weight loss).
- This left a surplus of food for the least affected rats and so they were able to put on a lot of weight.

### **Theoretical Quantile Quantile Plots**

- Quantile-quantile plots can be used to compare the distributions of two sets of numbers.
- They can also be used to compare the distributions of one set of values with some theoretical distribution.
- Most commonly, the yardstick distribution is the standard normal distribution:

$$P[X \le x] = \frac{1}{\sqrt{2\pi}} \int_{-\infty}^{x} e^{-t^2/2} dt$$

 If the values being plotted resemble a sample from a normal distribution, they will lie on a straight line with intercept equal to the mean of the values and slope equal to the standard deviation.

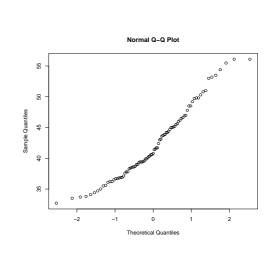

#### **R** Functions

- The function qqnorm produces a basic Q-Q plot comparing a set of values with the normal distribution.
- The function qqline adds a straight line to the plot.
   The line passes through the point defined by the lower quartiles and the point defined by the upper quartiles.

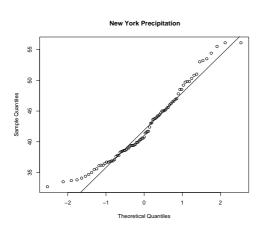

# **Deviations From Normality**

- The NYC rainfall plot shows a systematic deviation from normality.
- Detecting such deviations is important because many statistical techniques depend on the data they are applied to having an approximately normal distribution.
- Note: The importance of normality is often overstated in elementary statistics courses. The NYC rainfall would be fine to use for most normally based statistical techniques.

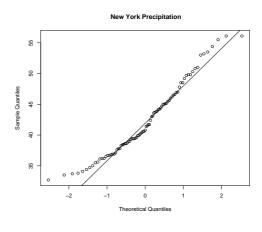

#### **Distribution Symmetry**

Suppose we have a collection of values x<sub>1</sub>,...,x<sub>n</sub>. We will say that the values are symmetrically distributed if their quantile function satisfies:

$$Q(.5) - Q(p) = Q(1-p) - Q(0.5)$$
, for  $0 .$ 

- This says that the pth quantile is the same distance below the median as the (1-p)th quantile is above it.
- When a set of values is "close" to normally distributed, a normal Q-Q plot can help to detect departures from symmetry,

### **A Symmetry Plot**

- The obvious way to check the symmetry of a set of numbers is to plot the values  $Q(1-p_1), \ldots, Q(1-p_{n/2})$  against the values of  $Q(p_1), \ldots, Q(p_{n/2})$ .
- If the plotted points fall on the line y = x, then  $x_1, \dots, x_n$  are symmetrically distributed.
- There is no built-in R function which produces symmetry plots, but it is very easy to create such a plot.

#### Some Departures from Normality

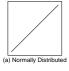

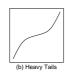

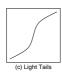

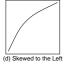

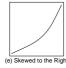

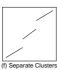

### R Code

> symplot(rain.nyc)

```
> symplot =
   function(x)
{
        n = length(x)
        n2 = n %/% 2
        sx = sort(x)
        mx = median(x)
        plot(mx - sx[1:n2], rev(sx)[1:n2] - mx,
            xlab = "Distance Below Median",
            ylab = "Distance Above Median")
        abline(a = 0, b = 1, lty = "dotted")
}
```

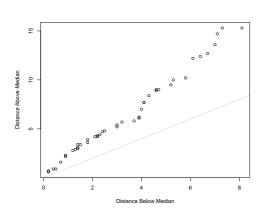

# **Transforming to Symmetry**

- There appears to be evidence of lack of symmetry in the symmetry plot.
- The upper quantiles of the distribution are further from the median than the corresponding lower quartiles.
- This indicates that the distribution of values is skewed to the right.
- It can sometimes be useful to transform skewed distributions to more symmetric ones. Transformations which can be used to do this are:square roots, cube and other roots, logarithms and reciprocals.

# **Transforming to Symmetry**

- In the case of the rainfall data, it is hard to find a transformation which makes the distribution more symmetric.
- This is because of the internal clustering present in the values.
- Negative reciprocals do a fairly good job.
  - > symplot(-1/rain.nyc)

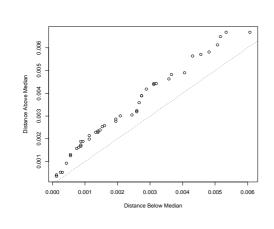

## **Sample Size Considerations**

- Both normal Q-Q plots and symmetry plots require large sample sizes to reliably represent the population being sampled.
- This is especially true for symmetry plots.
- Sample sizes of at least 1000 are desirable, although the plots do tend to get used on much smaller sample sizes.
- Running the command below repeatedly can show just how how unstable the plots are with smaller sample sizes
  - > symplot(rnorm(100))

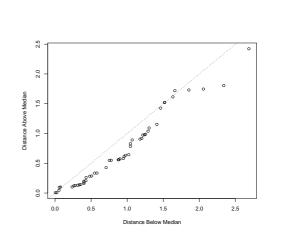

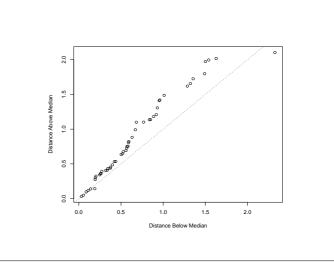